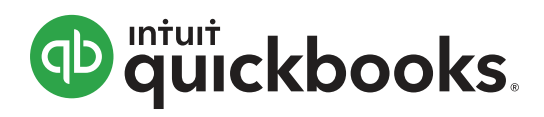

# Online Data File Conversion Moving from Sage 50 Desktop to QuickBooks Online

## Are you ready to move your Sage clients to QuickBooks Online?

### **How it works**

We do the work for you. This easy conversion process takes 3-5 business days. Our Sage conversion process supports Sage 50 2006 and later versions.

#### **The Sage conversion service includes:**

- Chart of accounts
- Vendor list and current balance
- Employee list
- Departments
- Customer list and current balances
- Item list and inventory on hand
- Current and historical AR
- Current and historical AP
- Journal entries

#### **Information currently not converted includes:**

- Multi-currency transactions (everything will be converted to home currency)
- Individual invoice details (i.e.: invoice #, due date, line items)
- Invoice templates and logos
- Purchase orders and sales orders
- Payroll summary data
- Budgets
- Projects
- Payroll financial transactions
- Sage BusinessVision Accounting files

#### **Important facts about the conversion process:**

Conversion typically takes 3-5 business days from the time the file is uploaded.

There are certain transaction types that QuickBooks Online does not convert. These transactions will instead be converted to journal entries, including:

• Deposits

• Paycheques

• Fund transfers

• Inventory adjustments

You can continue to work in your current desktop Sage 50 file while you wait for the QuickBooks Online file to be completed, but any data you enter will not be included in the conversion to QuickBooks Online and will need to be re-entered manually into your QuickBooks Online file once the conversion is complete.

#### **Please note: post conversion activities are still required.**

The conversion process is unable to mark bank transactions as reconciled. Once your conversion is complete, you will need to mark the appropriate bank transactions as reconciled, leaving only the un-presented items as unreconciled. GST statements for earlier periods may need to be 'filed' as well in your new QuickBooks Online file to make sure that old transactions do not appear in the next GST report. You should check the first GST return you produce in your new QuickBooks Online carefully to ensure that the numbers are correct.

#### **Call us at 1-800-452-9970 and make the move from Sage 50 to QuickBooks Online today!**

© 2014 Intuit Canada ULC. All rights reserved. Unauthorized duplication is a violation of applicable law. Intuit and the Intuit logo, among others, are trademarks of Intuit Canada ULC, or one of its affiliates, registered in Canada and other countries. PRIVACY POLICY NOTICE: You have received this communication as a service to Intuit Canada customers. Your privacy is important to us, so if you would like to review Intuit Canada's privacy policy, please visit our privacy page. If you prefer not to receive e-mail offers from Intuit Canada, please unsubscribe online or write us at: Intuit Canada Limited, c/o Privacy Officer at the address Intuit Canada ULC, 5100 Spectrum Way Mississauga, ON, L4W 5S2, Canada.